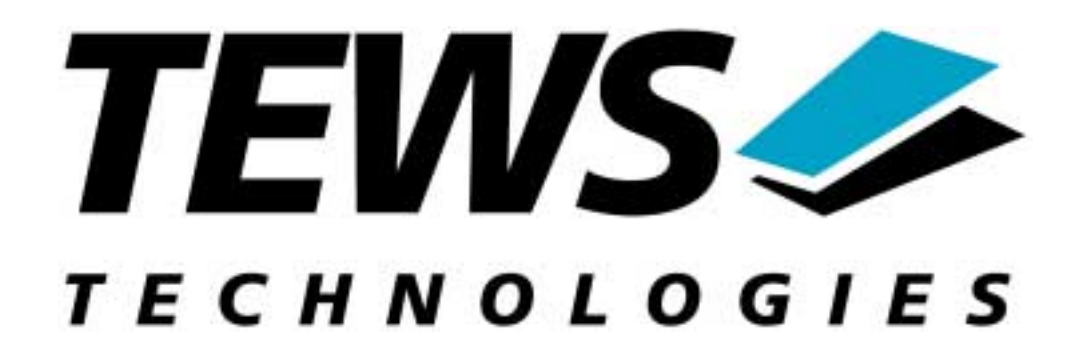

# **TIP810-SW-72 LynxOS Device Driver TIP810 – PeliCAN Controller**

Version 1.0

**Reference Manual** 

Issue 1.0

October 22, 2001

TEWS TECHNOLOGIES GmbH Am Bahnhof 7 D-25469 Halstenbek **Germany** Tel.: +49 (0)4101 4058-0 Fax.: +49 (0)4101 4058-19 [http://www.tews.com](http://www.tews.com/) e-mail: [info@tews.com](mailto:info@tews.com)

## **TIP810-SW-72 PeliCAN Controller LynxOS Device Driver**

This document contains information, which is proprietary to TEWS TECHNOLOGIES. Any reproduction without written permission is forbidden.

TEWS TECHNOLOGIES has made any effort to ensure that this manual is accurate and complete. However TEWS TECHNOLOGIES reserves the right to change the product described in this document at any time without notice.

This product has been designed to operate with IndustryPack<sup>®</sup> compatible carriers. Connection to incompatible hardware is likely to cause serious damage.

TEWS TECHNOLOGIES is not liable for any damage arising out of the application or use of the device described herein.

2001 by TEWS TECHNOLOGIES GmbH

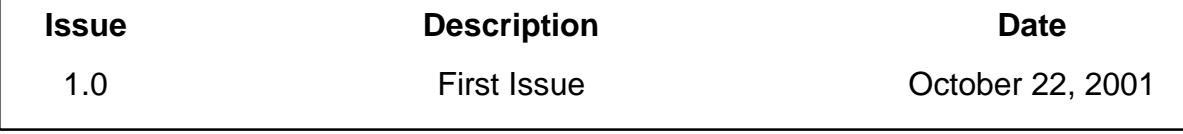

## **Table of Contents**

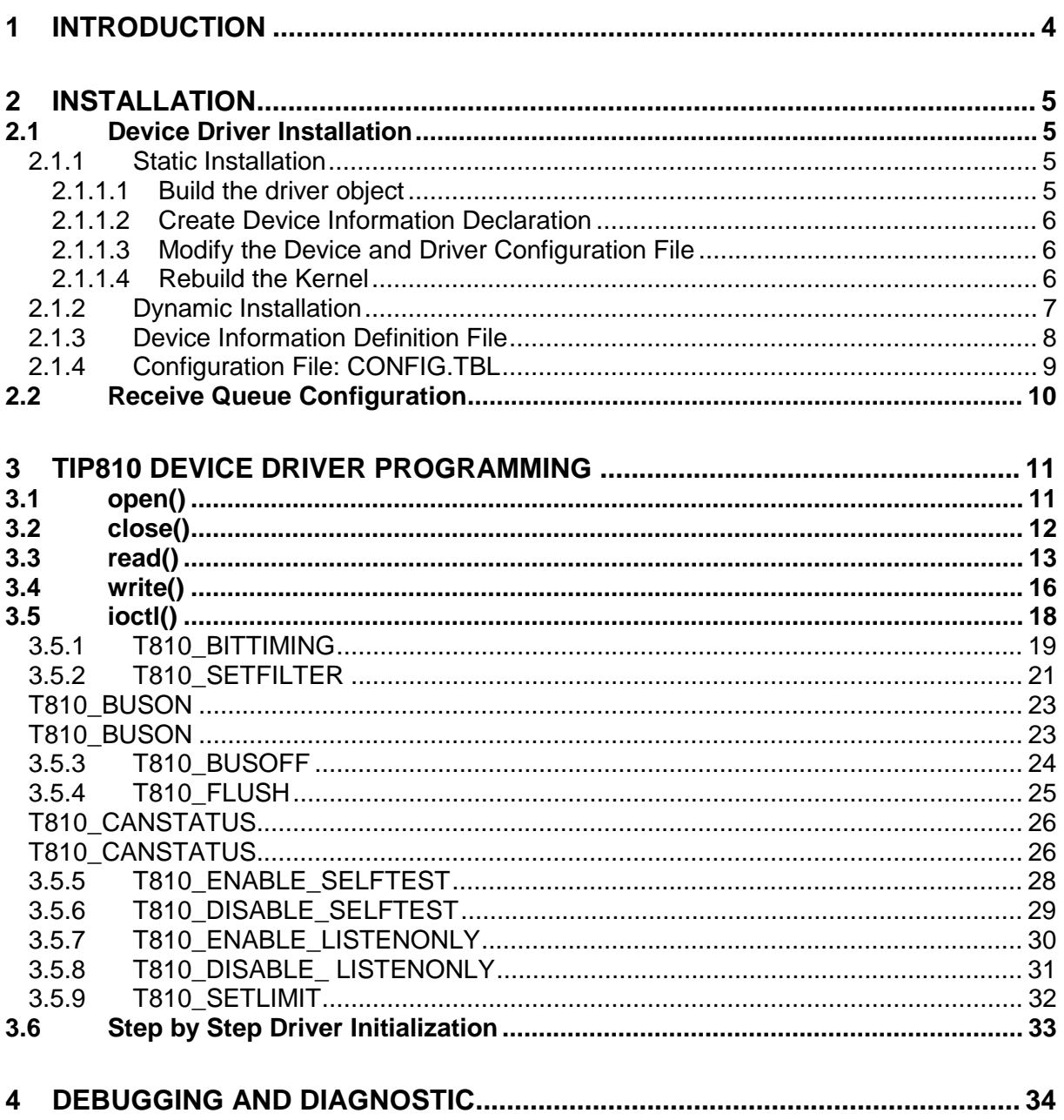

# <span id="page-3-0"></span>**1 Introduction**

The TIP810-SW-72 LynxOS device driver allows the operation of a TIP810 PeliCAN Controller IP on PowerPC platforms.

The standard file (I/O) functions (open, close, read, write and ioctl) provide the basic interface for opening and closing a file descriptor and for performing device I/O and control operations.

The TIP810 device driver includes the following functions:

- $\checkmark$  Transmission and receive of Standard and Extended Identifiers
- $\checkmark$  Standard bit rates from 5 kbit up to 1 Mbit and user defined bit rates
- $\checkmark$  Message acceptance filtering
- $\checkmark$  Single-Shot transmission
- $\checkmark$  Listen only mode
- $\checkmark$  Message self reception
- $\checkmark$  Programmable error warning limit

To understand all features of this device driver, it is very important to read the functional description of the SJA1000 PeliCAN controller, which is part of the engineering kit TIP810-EK.

# <span id="page-4-0"></span>**2 Installation**

The software is delivered on a PC formatted 3½" HD diskette.

Following files are located on the diskette:

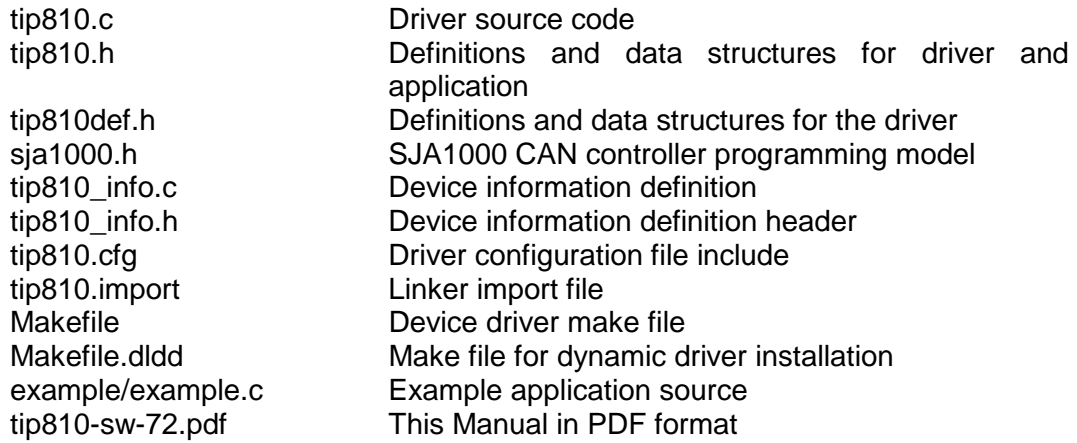

## **2.1 Device Driver Installation**

The two methods of driver installation are as follows:

- Static Installation
- Dynamic Installation (only native LynxOS systems)

### **2.1.1 Static Installation**

With this method, the driver object code is linked with the kernel routines and is installed during system start-up.

In order to perform a static installation, copy the following files to their target directories:

- 1. Create a new directory in the system drivers directory path */sys/drivers.*xxx, where xxx represents the BSP that supports the target hardware. For example: */sys/drivers.pp\_drm/tip810*
- *2.* Copy the following files to this directory: *tip810.c, tip810def.h, sja1000.h, Makefile*
- *3.* Copy *tip810.h* to */usr/include/*
- *4.* Copy *tip810\_info.c* to */sys/devices.*xxx*/* or */sys/devices* if */sys/devices.*xxx does not exist (xxx represents the BSP).
- *5.* Copy *tip810\_info.h* to */sys/dheaders/*
- *6.* Copy *tip810.cfg* to */sys/cfg.ppc/*

#### **2.1.1.1 Build the driver object**

1. Change to the directory */sys/drivers.*xxx*/tip810,* where xxx represents the BSP that supports the target hardware.

<span id="page-5-0"></span>2. To update the library */sys/lib/libdrivers.a* enter:

make install

#### **2.1.1.2 Create Device Information Declaration**

- 1. Change to the directory */sys/devices.*xxx or */sys/devices* if */sys/devices.*xxx does not exist (xxx represents the BSP).
- 2. Add the following dependencies to the *Makefile*

DEVICE FILES all =  $\ldots$  tip810 info.x

And at the end of the Makefile

... tip810\_info.o:\$(DHEADERS)/tip810\_info.h

3. To update the library */sys/lib/libdevices.a* enter:

make install

#### **2.1.1.3 Modify the Device and Driver Configuration File**

In order to insert the driver object code into the kernel image, an appropriate entry in file CONFIG.TBL must be created.

- 1. Change to the directory */sys/lynx.os/* respective */sys/bsp.*xxx*,* where xxx represents the BSP that supports the target hardware.
- 2. Create an entry at the end of the file CONFIG.TBL

I:tip810.cfg

#### **2.1.1.4 Rebuild the Kernel**

- 1. Change to the directory */sys/lynx.os/* (*/sys/bsp.*xxx)
- 2. Enter the following command to rebuild the kernel:

make install

3. Reboot the newly created operating system by the following command (not necessary for KDIs):

reboot –aN

The **N** flag instructs *init* to run *mknod* and create all the nodes mentioned in the new *nodetab*.

*4.* After reboot you should find the following new devices (depends on the device configuration): */dev/t810a1, [ /dev/t810b1, …]* 

### <span id="page-6-0"></span>**2.1.2 Dynamic Installation**

This method allows you to install the driver after the operating system is booted. The driver object code is attached to the end of the kernel image and the operating system dynamically adds this driver to its internal structures. The driver can also be removed dynamically.

The following steps describe how to do a dynamic installation:

- 1. Create a new directory in the system drivers directory path */sys/drivers.*xxx, where xxx represents the BSP that supports the target hardware. For example: */sys/drivers.pp\_drm/tip810*
- 2. Copy the following files to this directory:
	- tip810.c
	- tip810def.h
	- sja1000.h
	- tip810\_info.c
	- tip810\_info.h
	- tip810.import
	- Makefile.dldd
- 3. Copy *tip810.h* to */usr/include*
- 4. Change to the directory */sys/drivers.*xxx*/tip810*
- 5. To make the dynamic link-able driver enter :

make –f Makefile.dldd

6. Create a device definition file for one major device

gcc –DDLDD –o tip810\_info tip810\_info.c ./tip810\_info > t810a\_info

7. To install the driver enter:

drinstall –c tip810.obj

If successful *drinstall* returns a unique *<driver-ID>*

8. To install the major device enter:

devinstall –c –d <driver-ID> t810a\_info

The *<driver-ID>* is returned by the *drinstall* command

9. To create nodes for the devices enter:

mknod /dev/t810a1 c <major\_no> 0 ...

If all steps are successful completed the TIP810 is ready to use.

To uninstall the TIP810 device enter the following commands:

```
devinstall –u –c <device-ID>
drinstall –u <driver-ID>
```
## <span id="page-7-0"></span>**2.1.3 Device Information Definition File**

The device information definition contains information necessary to install the TIP810 major device.

The implementation of the device information definition is done through a C structure, which is defined in the header file *tip810\_info.h*.

This structure contains the following parameter:

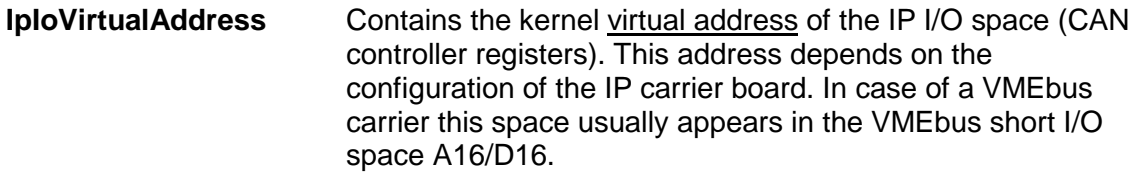

- **IpIdVirtualAddress** Contains the kernel virtual address of the IP ID space (ID-PROM). This address depends on the configuration of the IP carrier board. In case of a VMEbus carrier this space usually appears in the VMEbus short I/O space A16/D16.
- **IpInterruptVector** Contains the vector at which the TIP810 generate interrupts. If the TIP810 is plugged on a VMEbus carrier any free vector from 64 to 255 can be used. The drivers setup the vector register in the TIP810 with this vector during driver initialization.

#### **Note**

If the TIP810 is plugged on a VMEbus carrier be sure that the appropriate VMEbus driver *uvme* or *vme* is started (CONFIG.TBL). See also *Chapter 5 – Accessing Hardware* in the "Writing Device Drivers for LynxOS" manual and the man pages *uvmedrvr* and *vmedrvr* for information about the VMEbus configuration and mapping.

A device information definition is unique for every TIP810 major device. The file *tip810\_info.c* on the distribution disk contains two device information declarations, **t810a\_info** for the first major device and **t810b\_info** for the second major device.

If the driver should support more than two major devices it is necessary to copy and paste an existing declaration and rename it with unique name for example **t810c\_info**, **t810d\_info** and so on.

**NOTE**. It is also necessary to modify the device and driver configuration file respectively the configuration include file *tip810.cfg*.

The following device declaration information expected that the IP spaces appear at virtual address 0xCFFF8000 for IP I/O and at virtual address 0xCFFF8080 for IP ID space. The interrupt vector 64 is the first usable vector on the VMEbus.

```
T810 INFO t810a info = \{0xCfff8000, \frac{1}{2} /* IP I/O Space */
   0xCfff8080, \frac{1}{2} /* IP ID Space */
   64 /* Interrupt Vector */
};
```
## <span id="page-8-0"></span>**2.1.4 Configuration File: CONFIG.TBL**

The device and driver configuration file *CONFIG.TBL* contains entries for device drivers and its major and minor device declarations. Each time the system is rebuild, the *config* utility reads this file and produces a new set of driver and device configuration tables and a corresponding *nodetab*.

To install the TIP810 driver and devices into the LynxOS system, the configuration include file *tip810.cfg* must be included in the *CONFIG.TBL* (see also [2.1.1.3\)](#page-5-0). The file *tip810.cfg* on the distribution disk contains the driver entry (C:tip810:\....) and one enabled major device entry ( D:TIP810 1:t810a\_info:: ) with one minor device entry ( N: t810a1:0 ).

If the driver should support more than one major device (TIP810) the following entries for major and minor devices must be enabled by removing the comment character (#). By copy and paste an existing major and minor entry and renaming the new entries, it is possible to add any number of additional TIP810 devices.

**NOTE**. The name of the device information declaration (info-block-name) must match to an existing C structure in the file *tip810\_info.c*.

This example shows a driver entry with one major device and 6 minor devices:

```
#Format:
#C:driver-name:open:close:read:write:select:control:install:uninstall
#D:device-name:info-block-name:raw-partner-name
#N:node-name:minor-dev
C:tip810:\:t810open:t810close:t810read:t810write:\
 ::t810ioctl:t810install:t810uninstall
D:TIP810 1:t810a_info::
N:t810a1:0
D:TIP810 2:t810b_info::
N:t810b1:0
```
The configuration above creates the following node in the */dev* directory.

/dev/t810a1 /dev/t810b1

## <span id="page-9-0"></span>**2.2 Receive Queue Configuration**

Received CAN messages will be stored in a FIFO buffer. The depth of the FIFO can be adapted by changing the following symbols in *tip810def.h*.

**T810\_RX\_FIFO\_SIZE** Defines the depth of the message FIFO buffer (default = 100). Valid numbers are in range between 1 and MAXINT.

# <span id="page-10-0"></span>**3 TIP810 Device Driver Programming**

LynxOS system calls are all available directly to any C program. They are implemented as ordinary function calls to "glue" routines in the system library, which trap to the OS code.

Note that many system calls use data structures, which should be obtained in a program from appropriate header files. Necessary header files are listed with the system call synopsis.

## **3.1 open()**

#### **NAME**

open() - open a file

#### **SYNOPSIS**

#include <sys/file.h> #include <sys/types.h> #include <fcntl.h>

int open ( char \*path, int oflags[, mode\_t mode] )

#### **DESCRIPTION**

Opens a file (TIP810 device) named in *path* for reading and writing. The value of *oflags* indicates the intended use of the file. In case of a TIP810 devices *oflags* must be set to **O\_RDWR** to open the file for both reading and writing.

The *mode* argument is required only when a file is created. Because a TIP810 device already exists this argument is ignored.

#### **EXAMPLE**

```
int fd
/*
** open the device named "/dev/t810a1" for I/O
*/
fd = open(''/dev/t810a1". ORDWR);
```
#### **RETURNS**

*open* returns a file descriptor number if successful, or –1 on error.

#### **SEE ALSO**

LynxOS System Call - open()

## <span id="page-11-0"></span>**3.2 close()**

#### **NAME**

close() – close a file

### **SYNOPSIS**

int close( int fd )

#### **DESCRIPTION**

This function closes an opened device.

### **EXAMPLE**

int result;

/\* \*\* close the device \*/ result =  $close(fd)$ ;

#### **RETURNS**

close returns 0 (OK) if successful, or –1 on error

#### **SEE ALSO**

LynxOS System Call - close()

## <span id="page-12-0"></span>**3.3 read()**

#### **NAME**

read() - read from a file

#### **SYNOPSIS**

#include <tip810.h>

int read ( int fd, char \*buff, int count )

#### **DESCRIPTION**

The read function reads a CAN message from the specified receive queue. A pointer to the callers message buffer (*T810\_MSG\_BUF*) and the size of this structure is passed by the parameters *buff* and *count* to the device.

The *T810\_MSG\_BUF* structure has the following layout:

typedef struct {

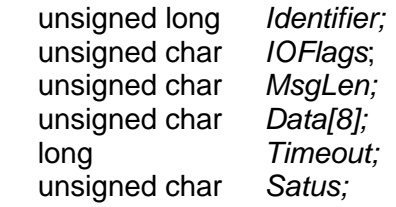

} T810\_MSG\_BUF, \*PT810\_MSG\_BUF;

#### *Identifier*

Receives the message identifier of the read CAN message.

#### *IOFlags*

Receives CAN message attributes as set of bit flags. The following attribute flags are possible.

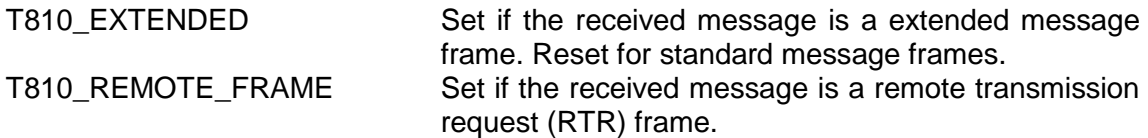

#### *MsgLen*

Receives the number of message data bytes (0..8).

#### *Data[8]*

This buffer receives up to 8 data bytes. Data[0] receives message Data 0, Data[1] receives message Data 1 and so on.

#### *Timeout*

Specifies the amount of time (in ticks) the caller is willing to wait for execution of read.

#### *Status*

Receives status information about overrun conditions either in the CAN controller or intermediate software FIFO's.

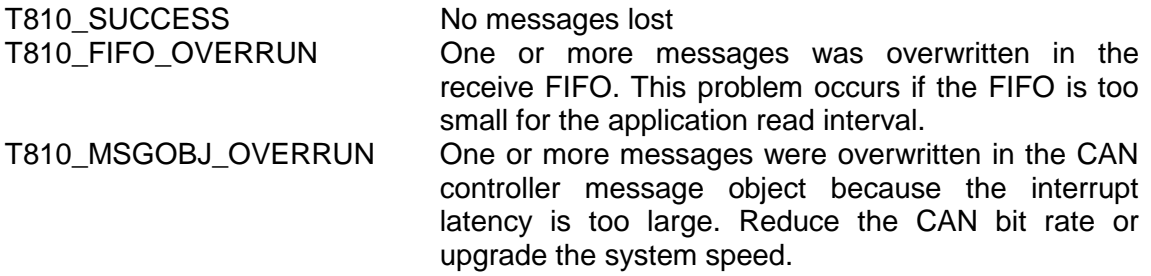

#### **EXAMPLE**

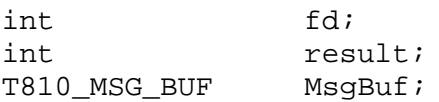

...

```
MsgBuf.Timeout = 200;
result = read(fd, (char*)\&MsgBuf, sizeof(MsgBuf));\star \starCheck the result of the last device I/O operation
*/
if( result == sizeof(T810_MSG_BUF) }
  /* process received CAN message */
}
else {
 printf( "\nRead failed --> Error = d.\n\infty);
}
...
```
#### **RETURNS**

When *read* succeeds, the size of the read buffer is returned. If read fails, -1 (SYSERR) is returned.

On error, *errno* will contain a standard read error code (see also LynxOS System Call – read) or one of the following TIP810 specific error codes:

ENXIO Illegal device

EINVAL Invalid argument. This error code is returned if either the size of the message buffer is too small, or the specified receive queue is out of range. ETIMEDOUT The maximum allowed time to finish the read request is exhausted. ENETDOWN The controller is in bus off state and no message is available in the specified receive queue. Note, as long as CAN messages are available in the receive queue FIFO, bus off conditions were not reported by a read function. This means you can read all CAN messages out of the receive queue FIFO during bus off state without an error result.

#### **SEE ALSO**

LynxOS System Call - read() TIP810 example application

## <span id="page-15-0"></span>**3.4 write()**

#### **NAME**

write() – write to a file

#### **SYNOPSIS**

int write ( int fd, char \*buff, int count )

#### **DESCRIPTION**

The write function writes a CAN message to the device with descriptor *fd*. A pointer to the callers message buffer (*T810\_MSG\_BUF*) and the size of this structure is passed by the parameters *buff* and *count* to the device.

The *T810\_MSG\_BUF* structure has the following layout:

typedef struct {

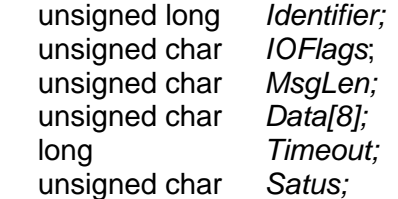

} T810\_MSG\_BUF, \*PT810\_MSG\_BUF;

#### *Identifier*

Contains the message identifier of the CAN message to write.

#### *IOFlags*

Contains a set of bit flags, which defines message attributes and controls the write operation. To set more that one bit flag the predefined macros must be binary OR'ed.

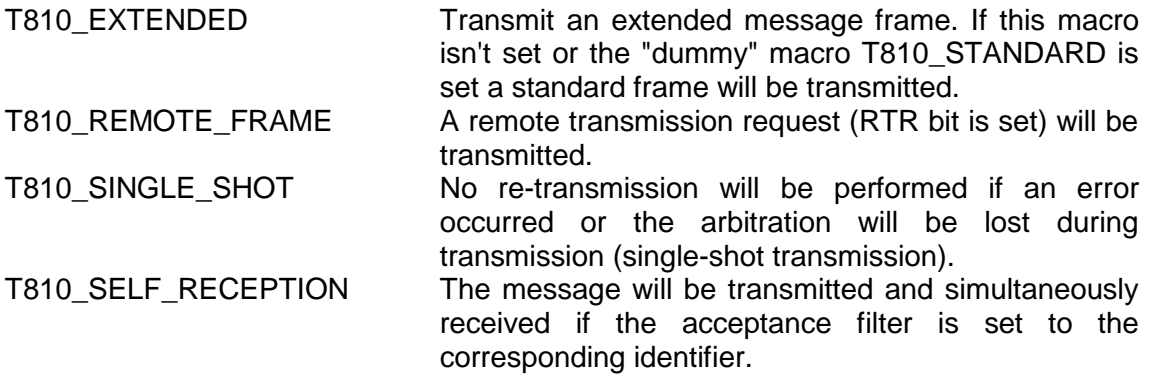

*MsgLen*  Contains the number of message data bytes (0..8).

#### *Data[8]*

This buffer contains up to 8 data bytes. Data[0] contains message Data 0, Data[1] contains message Data 1 and so on.

#### *Timeout*

Specifies the amount of time (in ticks) the caller is willing to wait for execution of write.

#### *Status*

Unused for this control function. Can be 0.

#### **EXAMPLE**

```
int fd;
int result;
T810 MSG BUF MsgBuf;
...
/*
** Write two data bytes with extended identifier 1234 to
** the CANbus and wait max. 200 ticks on execution.<br>** The transmitted frame will be received simultane
      The transmitted frame will be received simultaneously.
*/
MsgBuf.Identifier = 1234;
MsgBuf.Timeout = 200;MsgBuf.IOFlags = T810_EXTENDED | T810_SELF_RECEPTION;
MsgBuf.MsgLen = 2;
MsgBuf.Data[0] = 0xaaiMsgBuf.Data[1] = 0x55;result = write(fd, &MsgBuf, sizeof(MsgBuf));
if( result != sizeof(T810_MSG_BUF)) {
  printf( "\nWrite failed --> Error = %d.\n", errno );
}
```
#### **RETURNS**

When *write* succeeds, the size of the write buffer is returned. If write fails, -1 (SYSERR) is returned.

On error, *errno* will contain a standard write error code (see also LynxOS System Call – write) or the following TIP810 specific error code:

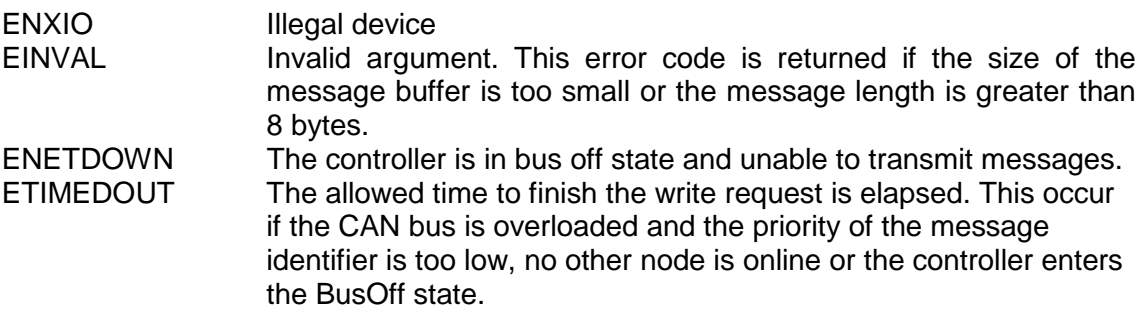

#### **SEE ALSO**

LynxOS System Call - write() TIP810 example application

## <span id="page-17-0"></span>**3.5 ioctl()**

#### **NAME**

ioctl() - I/O device control

#### **SYNOPSIS**

#include <ioctl.h> #include <tip810.h>

int ioctl ( int fd, int request, char \*arg )

#### **DESCRIPTION**

*ioctl* provides a way of sending special commands to a device driver. The call sends the value of *request* and the pointer *arg* to the device associated with the descriptor *fd*.

The following ioctl codes are defined in *TIP810.h* :

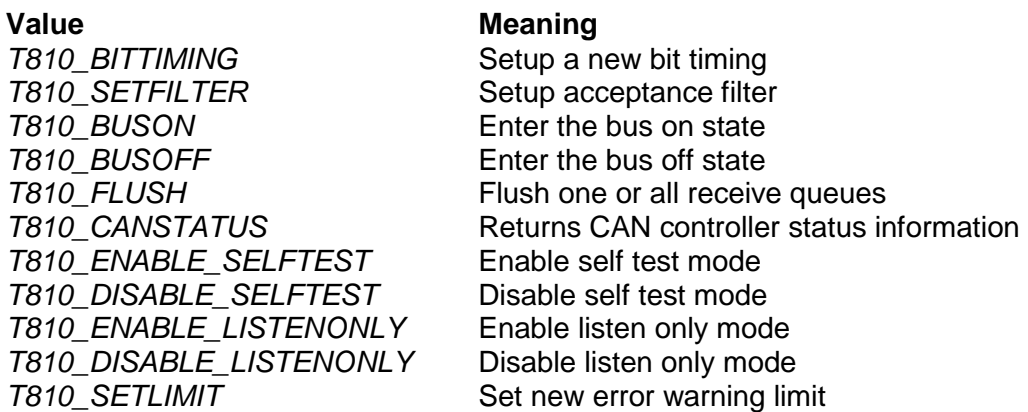

See behind for more detailed information on each control code.

#### **RETURNS**

*ioctl* returns 0 if successful, or –1 on error. The TIP810 ioctl function returns always standard error codes. See LynxOS system call ioctl of a detailed description of possible error codes.

#### **SEE ALSO**

LynxOS System Call - ioctl().

## <span id="page-18-0"></span>**3.5.1 T810\_BITTIMING**

#### **NAME**

T810\_BITTIMING - Setup new bit timing

#### **DESCRIPTION**

This ioctl function modifies the bit timing register of the CAN controller to setup a new CAN bus transfer speed. A pointer to the caller's parameter buffer (*T810\_TIMING*) is passed by the argument pointer *arg* to the driver.

Keep in mind to setup a valid bit timing value before changing into the Bus On state.

The *T810* TIMING structure has the following layout:

typedef struct {

 unsigned short TimingValue; unsigned short TreeSamples;

} T810\_TIMING, \*PT810\_TIMING;

#### *Timing Value*

This parameter holds the new values for the bit timing register 0 (bit 0..7) and for the bit timing register 1 (bit 8..15). Possible transfer rates are between 5 Kbit per second and 1 Mbit per second. The include file 'tip810.h' contains predefined transfer rate symbols (T810\_5KBIT .. T810\_1MBIT).

For other transfer rates please follow the instructions of the *SJA1000 Product Specification*, which is also part of the engineering kit TIP810-EK.

#### *ThreeSamples*

If this parameter is TRUE (1) the CAN bus is sampled three times per bit time instead of one.

#### **Note**

Use one sample point for faster bit rates and three sample points for slower bit rate to make the CAN bus more immune against noise spikes.

#### **EXAMPLE**

```
{
int fd;
int result;
T810_TIMING BitTimingParam;
 ...
BitTimingParam.TimingValue = T810_100KBIT;
BitTimingParam.ThreeSamples = FALSE;
result = ioctl(fd, T810_TIMING, (char*)&BitTimingParam);
if (result < 0) {
  /* handle ioctl error */
 }
...
}
```
#### **SEE ALSO**

tip810.h for predefined bus timing constants SJA1000 Product Specification Manual – *6.5.1/2 BUS TIMING REGISTER* 

## <span id="page-20-0"></span>**3.5.2 T810\_SETFILTER**

#### **NAME**

T810\_SETFILTER - Setup acceptance filter

#### **DESCRIPTION**

This ioctl function modifies the acceptance filter of the specified CAN controller device.

The acceptance filter compares the received identifier with the acceptance filter and decides whether a message should be accepted or not. If a message passes the acceptance filter it is stored in the RXFIFO.

The acceptance filter is defined by the acceptance code registers and the acceptance mask registers. The bit pattern of messages to be received are defined in the acceptance code register.

The corresponding acceptance mask registers allow to define certain bit positions to be "don't care" (a 1 at a bit position means "don't care").

A pointer to the caller's parameter buffer (*T810\_FILTER*) is passed by the parameter pointer *arg* to the driver.

The *T810\_FILTER* structure has the following layout:

typedef struct {

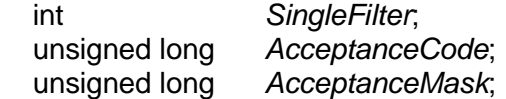

} T810\_FILTER, \*PT810\_FILTER;

*SingleFilter*  Set TRUE (1) for single filter mode. Set FALSE (0) for dual filter mode.

#### *AcceptanceCode*

The contents of this parameter will be written to acceptance code register of the controller.

#### *AcceptanceMask*

The contents of this parameter will be written to the acceptance mask register of the controller.

#### **Note**

A detailed description of the acceptance filter and possible filter modes can be found in the SJA1000 Product Specification Manual.

#### **EXAMPLE**

```
{
int fd;
int result;
T810_FILTER AcceptFilter;
 ...
 /* Not relevant because all bits are "don't care" */
AcceptFilter.AcceptanceCode = 0x0;
/* Mark all bit position don't care */
AcceptFilter.AcceptanceMask = 0xffffffff;
/* Single Filter Mode */
AcceptFilter.SingleFilter = 1; // TRUE
result = ioctl(fd, T810_SETFILTER, (char*)&AcceptFilter);
if (result < 0) \{/* handle ioctl error */
 }
 ...
}
```
#### **SEE ALSO**

SJA1000 Product Specification Manual – *6.4.15 ACCEPTANCE FILTER*

### <span id="page-22-0"></span>**T810\_BUSON**

#### **NAME**

T810\_BUSON - Enter the bus on state

#### **DESCRIPTION**

This ioctl function sets the specified CAN controller into the Bus On state.

After an abnormal rate of occurrences of errors on the CAN bus or after driver startup, the CAN controller enters the Bus Off state. This control function resets the "reset mode" bit in the mode register. The CAN controller begins the busoff recovery sequence and resets the transmit and receive error counters. If the CAN controller counts 128 packets of 11 consecutive recessive bits on the CAN bus, the Bus Off state is exited.

The optional argument pointer can be NULL.

#### **Note**

Before the driver is able to communicate over the CAN bus after driver startup, this control function must be executed.

#### **EXAMPLE**

```
{
 int fd;
 int result;
 ...
result = ioctl(fd, T810_BUSON, NULL);if (result < 0) {
  /* handle ioctl error */
 }
 ...
}
```
#### **ERRORS**

ENETDOWN Unable to enter the BUSON mode.

#### **SEE ALSO**

## <span id="page-23-0"></span>**3.5.3 T810\_BUSOFF**

#### **NAME**

T810\_BUSOFF - Enter the bus off state

#### **DESCRIPTION**

This ioctl function sets the specified CAN controller into the Bus Off state.

After execution of this control function the CAN controller is completely removed from the CAN bus and cannot communicate until the control function T810\_BUSON is executed.

The optional argument pointer can be NULL.

#### **Note**

Execute this control function before the last close to the CAN controller channel.

#### **EXAMPLE**

```
{
 int fd;
int result;
 ...
result = ioctl(fd, T810_BUSOFF, NULL);
if (result < 0) {
   /* handle ioctl error */
 }
 ...
}
```
#### **ERRORS**

EIO Unable to enter the BUSOFF mode.

#### **SEE ALSO**

## <span id="page-24-0"></span>**3.5.4 T810\_FLUSH**

#### **NAME**

T810\_FLUSH - Flush the received message FIFO

### **DESCRIPTION**

This ioctl function flushes the FIFO buffer of received messages.

The optional argument pointer can be NULL.

#### **EXAMPLE**

```
{
int fd;
int result;
 ...
result = ioctl(fd, T810_FLUSH, NULL);
if (result < 0) {
  /* handle ioctl error */
 }
...
}
```
### **ERRORS**

This ioctl function returns no function specific error codes.

### <span id="page-25-0"></span>**T810\_CANSTATUS**

#### **NAME**

T810\_CANSTATUS - Returns CAN controller status information

#### **DESCRIPTION**

This ioctl function returns the actual contents of several CAN controller registers for diagnostic purposes.

A pointer to the callers status buffer (*T810\_STATUS*) and the size of this structure is passed by the parameters *buff* and *count* to the device.

The *T810\_STATUS* structure has the following layout:

typedef struct {

 unsigned char *ArbitrationLostCapture*; unsigned char *ErrorCodeCapture*; unsigned char *TxErrorCounter*; unsigned char *RxErrorCounter*; unsigned char *ErrorWarningLimit*; unsigned char *StatusRegister*; unsigned char *ModeRegister*; unsigned char *RxMessageCounterMax*;

} T810\_STATUS, \*PT810\_STATUS;

#### *ArbitrationLostCapture*

Contents of the arbitration lost capture register. This register contains information about the bit position of losing arbitration.

#### *ErrorCodeCapture*

Contents of the error code capture register. This register contains information about the type and location of errors on the bus.

#### *TxErrorCounter*

Contents of the TX error counter register. This register contains the current value of the transmit error counter.

#### *RxErrorCounter*

Contents of the TX error counter register. This register contains the current value of the receive error counter.

#### *ErrorWarningLimit*

Contents of the error warning limit register.

#### *StatusRegister* Contents of the status register.

*ModeRegister* Contents of the mode register.

#### *RxMessageCounterMax*

Contains the peak value of messages in the RXFIFO. This internal counter value will be reset to 0 after reading.

#### **EXAMPLE**

```
{
int fd;
int result;
T810_STATUS CanStatus;
 ...
result = ioctl(fd, T810_CANSTATUS, (char*)&CanStatus);
if (result < 0) \{/* handle ioctl error */
 }
...
}
```
#### **SEE ALSO**

SJA1000 Product Specification Manual

## <span id="page-27-0"></span>**3.5.5 T810\_ENABLE\_SELFTEST**

#### **NAME**

T810\_ENABLE\_SELFTEST - Enable self test mode

#### **DESCRIPTION**

This ioctl function enables the self test facility of the SJA1000 CAN controller.

In this mode a full node test is possible without any other active node on the bus using the self reception facility (see also [3.4\)](#page-15-0). The CAN controller will perform a successful transmission even if there is no acknowledge received.

Also in self test mode the normal functionality is given, that means the CAN controller is able to receive messages from other nodes and can transmit message to other nodes if any connected.

The optional argument pointer can be NULL.

#### **Note**

This ioctl command will be accepted only in reset mode (BUSOFF). Enter T810\_BUSOFF first otherwise you will get an error (EACCES).

### **EXAMPLE**

```
{
int fd;
 int result;
 ...
result = ioctl(fd, T810_ENABLE_SELFTEST, NULL);
if (result < 0) \{/* handle ioctl error */
 }
 ...
}
```
#### **ERRORS**

EACCES The CAN controller is in operating mode. This mode can be changed only in reset mode.

#### **SEE ALSO**

## <span id="page-28-0"></span>**3.5.6 T810\_DISABLE\_SELFTEST**

#### **NAME**

T810\_DISABLE\_SELFTEST - Disable self test mode

#### **DESCRIPTION**

This ioctl function disables the self test facility of the SJA1000 CAN controller, which was before enabled with the joctl command T810\_ENABLE\_SELFTEST.

The optional argument pointer can be NULL.

#### **Note**

This ioctl command will be accepted only in reset mode (BUSOFF). Enter T810\_BUSOFF first otherwise you will get an error (EACCES).

#### **EXAMPLE**

```
{
int fd;
 int result;
 ...
result = ioctl(fd, T810 DISABLE SELFTEST, NULL);
if (result < 0) {
  /* handle ioctl error */
 }
 ...
}
```
#### **ERRORS**

EACCES The CAN controller is in operating mode. This mode can be changed only in reset mode.

#### **SEE ALSO**

## <span id="page-29-0"></span>**3.5.7 T810\_ENABLE\_LISTENONLY**

#### **NAME**

T810\_ENABLE\_LISTENONLY - Enable listen only mode

#### **DESCRIPTION**

This ioctl function enables the listen only facility of the SJA1000 CAN controller.

In this mode the CAN controller would give no acknowledge to the CAN-bus, even if a message is received successfully. Message transmission is not possible. All other functions can be used like in normal mode.

This mode can be used for software driver bit rate detection and 'hot-plugging'.

The optional argument pointer can be NULL.

#### **Note**

This ioctl command will be accepted only in reset mode (BUSOFF). Enter T810\_BUSOFF first otherwise you will get an error (EACCES).

#### **EXAMPLE**

```
{
 int fd;
 int result;
 ...
result = ioctl(fd, T810_ENABLE_LISTENONLY, NULL);
if (result < 0) {
   /* handle ioctl error */
 }
 ...
}
```
#### **ERRORS**

EACCES The CAN controller is in operating mode. This mode can be changed only in reset mode.

#### **SEE ALSO**

## <span id="page-30-0"></span>**3.5.8 T810\_DISABLE\_ LISTENONLY**

#### **NAME**

T810\_DISABLE\_ LISTENONLY - Disable listen only mode

#### **DESCRIPTION**

This ioctl function disables the listen only facility of the SJA1000 CAN controller, which was before enabled with the ioctl command T810 ENABLE LISTENONLY.

The optional argument pointer can be NULL.

#### **Note**

This ioctl command will be accepted only in reset mode (BUSOFF). Enter T810\_BUSOFF first otherwise you will get an error (EACCES).

#### **EXAMPLE**

```
{
int fd;
 int result;
 ...
result = ioctl(fd, T810_DISABLE_LISTENONLY, NULL);
if (result < 0) {
  /* handle ioctl error */
 }
 ...
}
```
#### **ERRORS**

EACCES The CAN controller is in operating mode. This mode can be changed only in reset mode.

#### **SEE ALSO**

## <span id="page-31-0"></span>**3.5.9 T810\_SETLIMIT**

#### **NAME**

T810\_SETLIMIT - Set new error warning limit

#### **DESCRIPTION**

This ioctl function sets a new error warning limit in the corresponding CAN controller register. The default value (after hardware reset) is 96. The new error warning limit will be set in an unsigned char variable. A pointer to this variable is passed by the argument pointer *arg* to the driver.

#### **Note**

This ioctl command will be accepted only in reset mode (BUSOFF). Enter T810\_BUSOFF first otherwise you will get an error (EACCES).

#### **EXAMPLE**

{ int fd; int result; unsigned char limit; ...  $limit = 200;$ result = ioctl(fd, T810\_SETLIMIT, (char\*)&limit); if (result < 0) { /\* handle ioctl error \*/ } ... }

#### **ERRORS**

EACCES The CAN controller is in operating mode. This mode can be changed only in reset mode.

#### **SEE ALSO**

## <span id="page-32-0"></span>**3.6 Step by Step Driver Initialization**

The following code example illustrates all necessary steps to initialize a CAN device for communication.

```
/*
** ( 1.) Setup CAN bus bit timing
*/
BitTimingParam.TimingValue = T810 100KBIT;
BitTimingParam.ThreeSamples = FALSE;
result = ioctl(fd, T810 TIMING, (char*)&BitTimingParam);
/*<br>**
   ( 2.) Setup acceptance filter masks
*/
AcceptFilter.AcceptanceCode = 0x0;
AcceptFilter.AcceptanceMask = 0xFFFFFFFF;
AcceptFilter.SingleFilter = 1;
result = ioctl(fd, T810_SETFILTER, (char*)&AcceptFilter);
/*
** ( 3.) Enter Bus On State
*/
result = ioctl(fd, T810_BUSON, NULL);
```
Now you should be able to send and receive CAN messages with appropriate calls to write() and read() functions.

# <span id="page-33-0"></span>**4 Debugging and Diagnostic**

This driver was successful tested on a Motorola MVME3600-1 (PMCSPAN) and MVME2305-900 board in a native LynxOS environment and a Windows Cross development with LynxOS V3.0.1 and V3.1.0a installed.

If the driver will not work properly please enable debug outputs by removing the comments around the symbol *DEBUG.*

The debug output should appear on the console. If not please check the symbol *KKPF\_PORT* in *uparam.h.* This symbol should be configured to a valid COM port (e.g.) *SKDB\_COM1*).

The debug output displays the device information data for the current major device, a memory dump of the IP ID space (contents of the ID-PROM) and a memory dump of the IP I/O space (CAN controller registers) like this.

TIP810 Device Driver Install IP IO Virtual Address = CFFF8100 IP ID Virtual Address = CFFF8180 Interrupt Vector = 64

IP ID space (ID-PROM)... CFFF8180 : FF 49 FF 50 FF 41 FF 43 FF B3 FF 01 FF 20 FF 00 CFFF8190 : FF 00 FF 00 FF 0C FF 9D FF 0A FF 00 FF 00 FF 00

IP IO space (CAN controller registers)... CFFF8100 : FF 21 FF FF FF 0C FF E0 FF 00 FF 00 FF 00 FF 00 CFFF8110 : FF 00 FF 00 FF FF FF FF FF FF FF FF FF FF FF FF CFFF8120 : FF FF FF FF FF FF FF FF FF FF FF FF FF FE FF FF CFFF8130 : FF 00 FF 00 FF 00 FF 04 FF FF FF FF FF FF FF 00

#### **Note**

The debug output above is only an example. Debug output on other systems may be different for addresses and data in some locations.

If driver installation was successful but you can't send or receive messages you should check the wiring and termination of the CANbus lines.

If all seems to be correct but you can't communicate over the CANbus please call the ioctl function *T810\_CANSTATUS* direct after the write function returned to get extended error information.